## Clase Práctica

- 1. Abra las ventanas Mi PC, Papelera de Reciclaje Explorador de **Windows**
- 2. Redimensiónelas para verlas todas a la vez en pantalla. (muéstreselas a su profesor).
- 3. Diríjase a la siguiente dirección: Mi PC/ Disco Local D/ Estudio/ Carreraa) Cree una carpeta con su nombre.

b) Dentro de la misma cree una subcarpeta que llevará como nombre su apellido.

c) En el escritorio encontrará un fichero con el nombre Ejercicio que debe copiar y guardar (en este caso es lo mismo que pegar) en la subcarpeta nombrada con su apellido.

- d) En el Escritorio encontrará el fichero Práctica, córtelo y guárdelo (en este caso es lo mismo que pegar) dentro de la carpeta con su apellido.
- e) Cree una nueva subcarpeta dentro de la carpeta Carrera la cual llevará como nombre su segundo apellido.
- f) Dentro de la carpeta anterior, cree una subcarpeta con el nombre Clase Práctica.
- 7. Muéstrele a su profesor el contenido de Carrera.
- \*\*\*\*\*\*\* \*\*\*\*\*\*\*A continuación se muestra un ejemplo gráfico de cómo debe aparecer la estructura de sus carpetas.

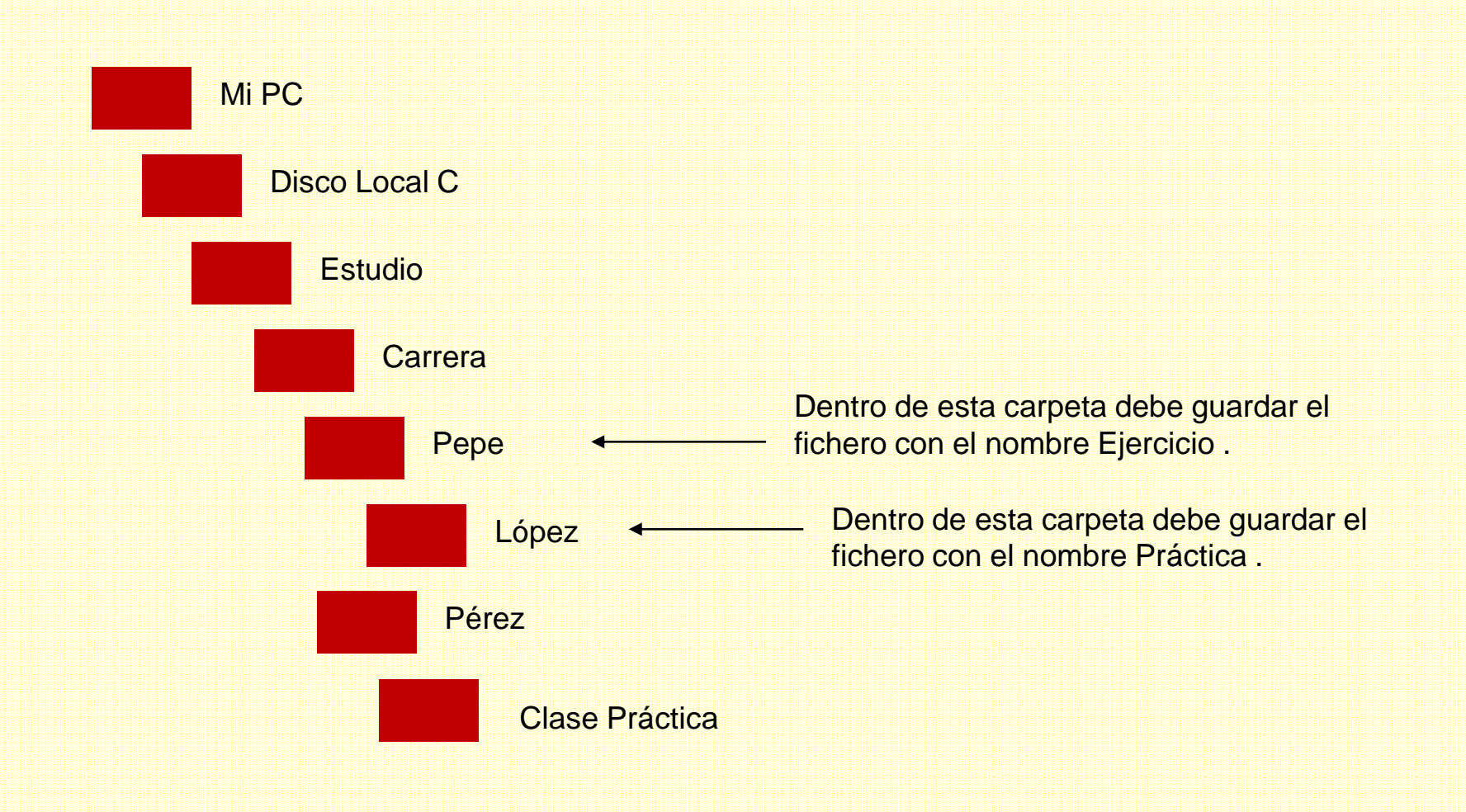